軽井沢星野エリア バス駐車場ご予約方法

## 1.コース・時間帯を選択

①カレンダーでご希望日の空き状況を確認。 ◎:予約可能 ✖:満枠または受付不可日

\*キャンセル待ちは受け付けていません

②日にちをクリックして時間帯選択画面へ。

③時間を次のいずれかより選択。 \*当日の乗降は予約時間内にお願いします。

開始時間10:00 (10:00~12:00) 開始時間13:30 (13:30~15:30)

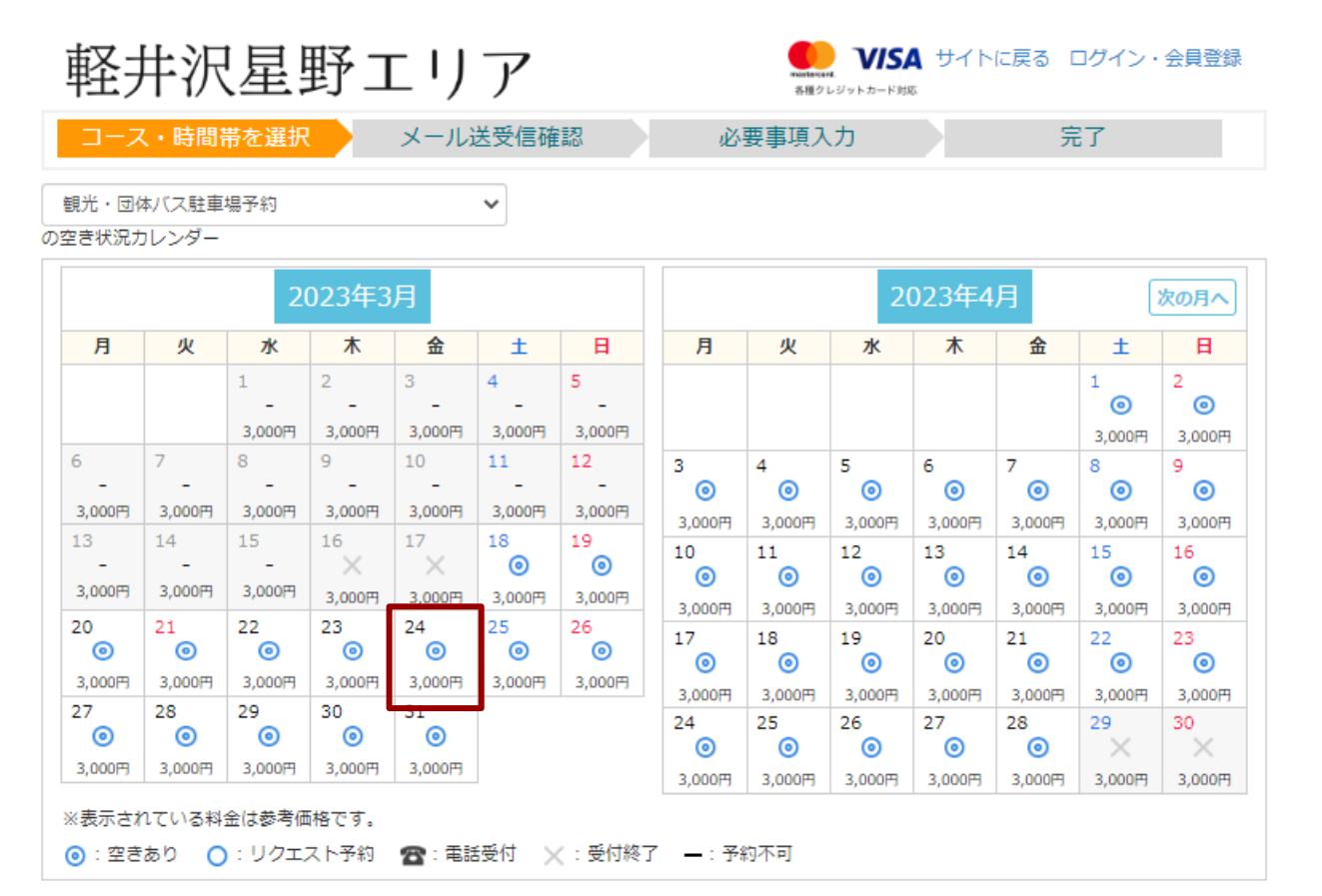

© 2015 - 2023. 軽井沢星野エリア All rights reserved. powered by ウラカタ

## 2.メール送受信確認

①メールアドレスを入力し「確認メールを送信」をクリック。

②自動メールが送信されます。 メール内のURLより予約フォームにお進みください。

まだ予約は完了していません。 自動送信メールより 次のステップに進んでください。

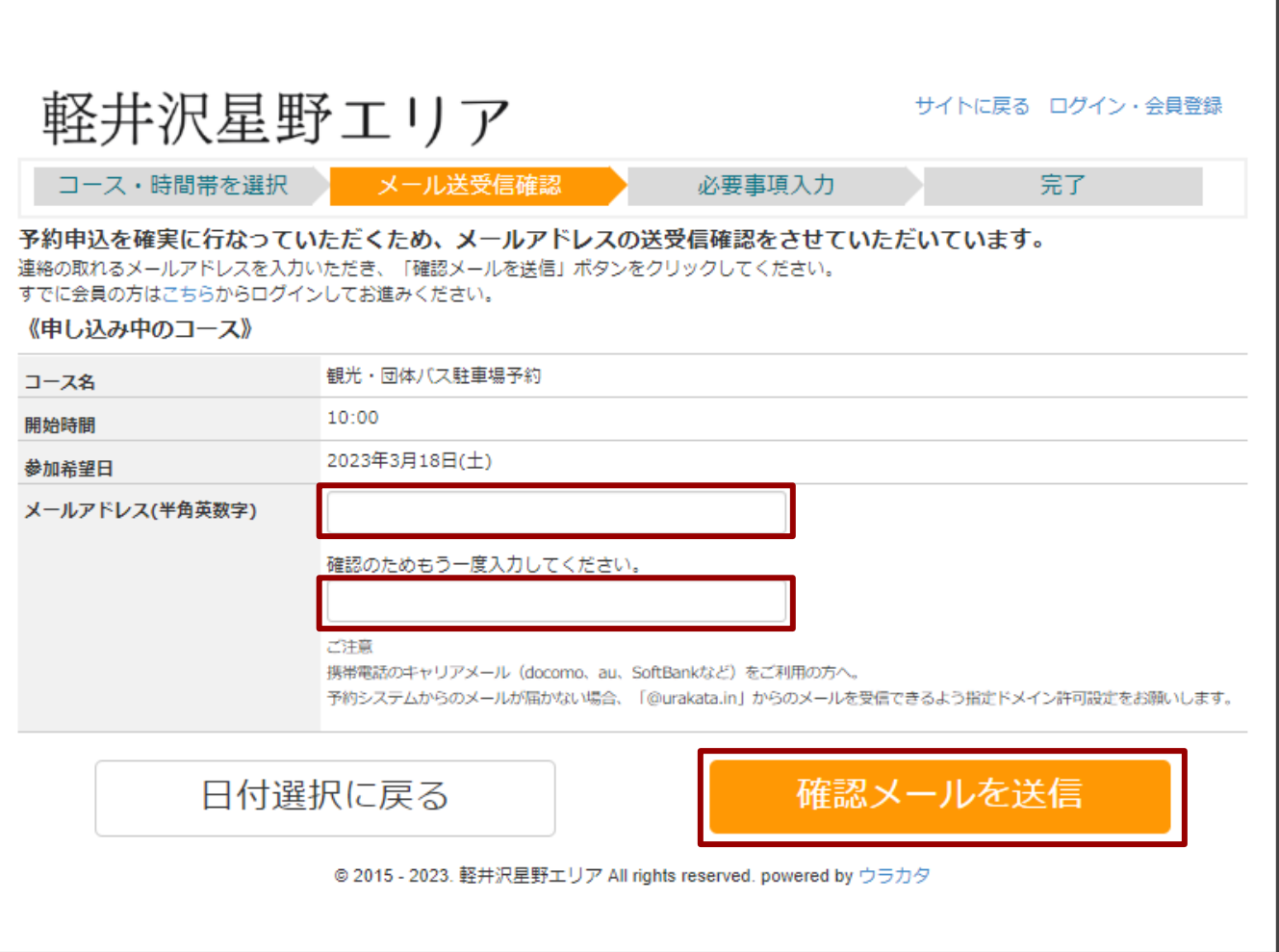

## 3.必要事項入力

①自動送信メールに記載のURLより「必要事項入力」に進み、 すべての項目に入力。

②次頁でクレジットカード情報を入力。

③「予約前確認事項」を確認してチェックを入れる。

④「上記内容で申し込む」をクリックして予約完了です。

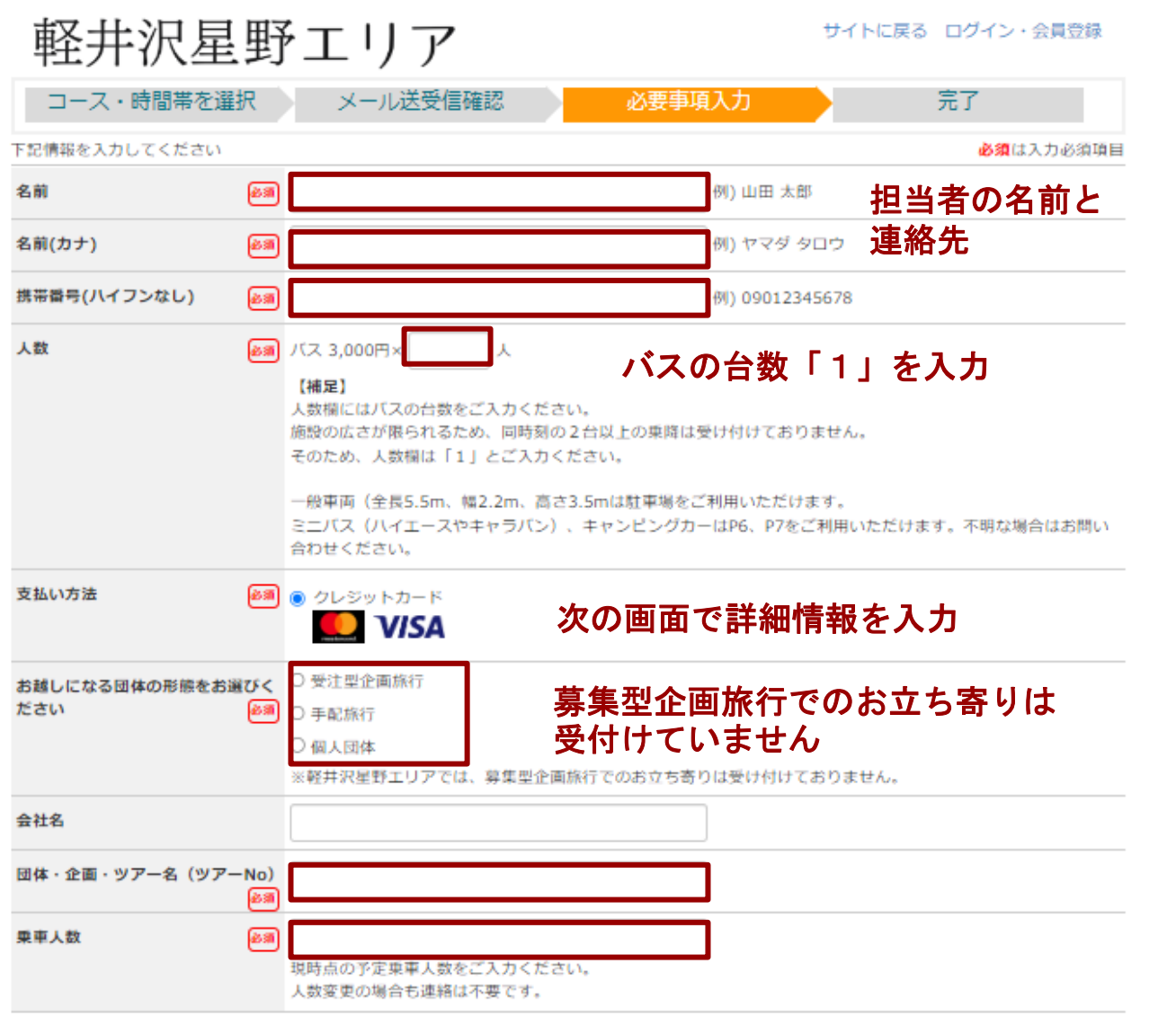